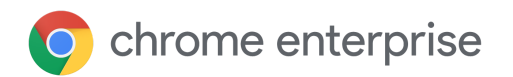

# 更新に関するテクニカル ドキュメント

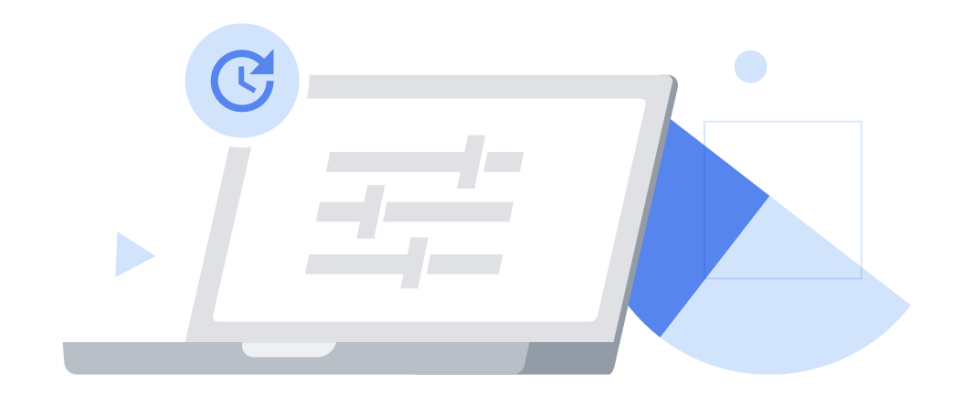

更新に関するテクニカル ドキュメント | 2021 年 10 月 1

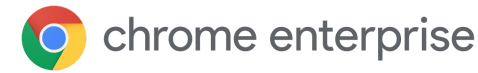

### 目次 [はじめに](#page-2-0) Google [アップデート](#page-2-1) Chrome [のバリエーション](#page-3-0) フレームワーク Chrome [チャンネルを使用したテストの最適化](#page-3-1) [更新の管理方法](#page-6-0) 方法 1:[自動更新\(リリースされたら更新\)](#page-6-1) 更新がリリースされたら Chrome [が更新を受信するように設定](#page-8-0) [その他の設定](#page-8-1) 方法 2:[バージョンを固定\(準備が整ったときに更新\)](#page-9-0) 準備が整ったときに Chrome [が更新を受信するように設定](#page-9-1) [その他の設定](#page-10-0) 方法 3:[完全に手動で更新\(プッシュして更新\)](#page-11-0) [その他の考慮事項](#page-12-0) [帯域幅が不十分な場合](#page-12-1) [メンテナンスの時間枠の設定](#page-12-2) [段階的に更新](#page-12-3) [更新をキャッシュに保存](#page-12-4) [バグや互換性の問題への対処](#page-13-0) [再起動通知](#page-13-1) [ロールバック](#page-14-0) [バリエーションの無効化](#page-14-1) [コンポーネントの更新の無効化](#page-15-0) [トラブルシューティング](#page-16-0) [ログの収集](#page-16-1) URL [許可リスト](#page-16-2)

Chrome [を実行していないときでも更新は適用されますか?](#page-16-3)

[すべてのブラウザは一度に更新されますか?](#page-16-4)

#### [まとめ](#page-17-0)

#### [詳細情報](#page-17-1)

# <span id="page-2-0"></span>はじめに

ユーザーのセキュリティを確保し、Chrome の最新の機能で業務を継続するには、Chrome を最 新の状態に保つことが不可欠です。Chrome には更新を管理するためのさまざまな機能があり、 組織のセキュリティ レベルと管理レベルとのバランスを考慮して管理方法を選択できます。

このテクニカル ドキュメントでは、Chrome の更新の仕組みと、更新の管理方法を 3 種類の方 法別に説明します。また、環境内の更新管理に役立つその他の情報(バグや互換性の問題への 対応、トラブルシューティングなど)についても紹介します。

なお、拡張機能は別のプロセスで更新されます。[拡張機能の管理に関するテクニカル](https://support.google.com/chrome/a/answer/9296680?hl=ja) ドキュ [メントを](https://support.google.com/chrome/a/answer/9296680?hl=ja)ご覧ください。

# <span id="page-2-1"></span>Google アップデート

Google アップデートは、Chrome に自動更新を実装するた めの Google のテクノロジーです。Google アップデートは、 Windows デバイスで動作する Chrome (およびその他の Google サービス)へのソフトウェア パッチ適用をサポートしています (Mac の Google ソフトウェア アップデートに相当)。

Google アップデートを使用すると、Chrome の新しいバージョンを 手動で展開する必要がありません。セキュリティ パッチの適用、 パッチの一元管理、組織のデバイスへのパッチのプッシュも必要あ りません。

また、ポリシーを使用して Google アップデートを設定し、一部のユー ザーまたはデバイスの Chrome を特定のバージョンに固定したり、 以前のバージョンにロールバックしたりできます。このような操作を する際に、手動での作業や新しい MSI の展開は必要ありません。 Google アップデートは Chrome のインストーラに含まれているため、 個別にインストールする必要もありません。Google アップデートの ポリシーは、[管理コンソール\(](https://chromeenterprise.google/intl/ja_jp/browser/management/)Chrome の Stable チャンネルのみ) または GPO(すべてのチャンネルが対象)を使用して設定できます。 Google アップデートで [**CloudPolicyOverridesPlatformPolicy**] (同じ名前の Chrome ポリシーとは異なる)が設定されている場合を 除き、GPO ポリシーが優先されます。Google [アップデートの最新の](http://dl.google.com/update2/enterprise/googleupdateadmx.zip) [管理用テンプレートはこちらか](http://dl.google.com/update2/enterprise/googleupdateadmx.zip)らダウンロードできます。

Chrome ブラウザを最初にイン ストールするときのファイルサ イズは約 56 MB です。

● 以降、パージョンを更新す るときのファイルサイズは 約 10〜15 MB です。

● パッチ更新のファイルサイ ズは通常 0.5~3 MB です。

更新元とは連続していないメ ジャーパージョンに更新する 場合、通常はインストールを 最初からやり直す必要があり ます。

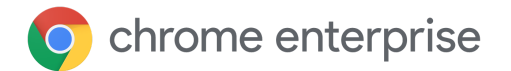

<span id="page-3-0"></span>Chrome のバリエーション フレームワーク

Chrome のバリエーション フレームワークを使用すると、機能や修正を段階的に有効化(また は必要に応じて迅速に無効化)できます。この方法には次のようなメリットがあります。

- 少人数のユーザー グループに新機能をプレビューしてもらい、フィードバックを収集
- 一定の割合のユーザーに変更を展開して、互換性の問題のリスクを最小限に抑制
- セキュリティ アップデートなどの重要な更新を迅速に提供
- 必要に応じて機能をロールバック(Chrome の新しいバージョンを待つ必要がない) ユーザーはパソコンを再起動するだけで新しい構成が適用される

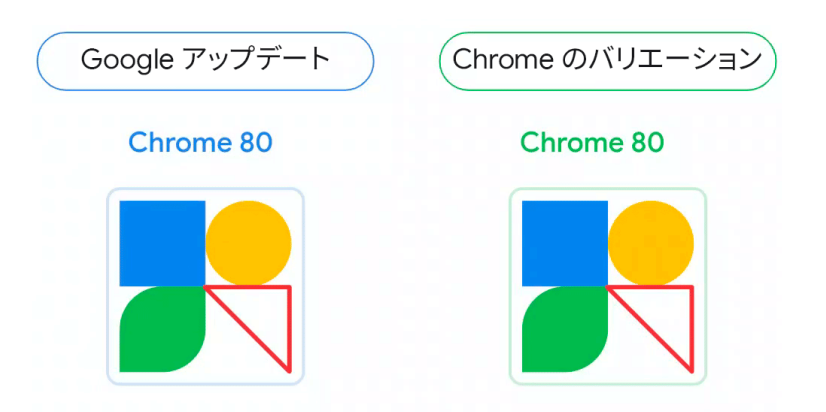

図 1: Google アップデートと Chrome のバリエーション フレームワークの違いを表した図。三角形は、Chrome のバ リエーションによって機能が有効または無効になる様子を表している

# <span id="page-3-1"></span>Chrome チャンネルを使用したテストの最適化

Chrome のメジャー バージョンは約 4 週間ごとにリリースされます。Chrome の各チャンネル では、さまざまな開発段階の機能がそれぞれのリリース サイクルで提供されるため、組織は複 数のチャンネルを使用して新しいリリースに備えることができます。

**ほとんどのユーザー**には Stable チャンネルを指定します。Stable チャンネルはテストが完 了しており、Google でサポートされています。

一部のユーザーに対して、同じバージョンの Chrome を 4 週間以上使用できるようにする 場合は、**Extended Stable チャンネル**を使用します。このチャンネルでは、Stable チャン ネルのバージョンが 1 つおきにリリースされるほか、重要なセキュリティ修正もリリー スされます。つまり、Extended Stable チャンネルでは 8 週間ごとに新機能がリリースさ れるため、管理者が更新を管理する頻度が低くなります。重要な問題を修正するために、 Extended Stable チャンネルではセキュリティ アップデートが約 2 週間ごとにリリースされ ます。Stable チャンネルではセキュリティに関する変更や新機能が Extended Stable チャン ネルより早くリリースされる可能性があるため、Stable チャンネルのほうがより安全で す。ただし、Extended Stable チャンネルでは Stable チャンネ ヒント: Beta チャンネルの ルのバージョンが 1つおきにリリースされるため、サイクルの ユーザーには、問題を見つ 最初の 4 週間は Stable チャンネルと同じになります。以下の けた場合に IT 担当者に連絡 Chrome [のバリエーションと](#page-3-0)[コンポーネントの更新の](#page-15-0)説明をご覧 する方法を記載したブック マークやドキュメントを提 になり、Extended Stable チャンネルまたは Stable チャンネルの 供しましょう。 構成でこれらのポリシーの活用方法をご確認ください。

● 全体の **5% 程度のユーザー**に **Beta チャンネル**を指定します。Beta チャンネルにはリリース 予定の機能が含まれています。問題発生のリスクが最小限に抑えられており、Google で完 全にサポートされています。Beta チャンネルのバージョンが Stable チャンネルでリリース される前に機能や互換性の問題を可能な限り把握できるよう、 Beta チャンネルのユーザーをさまざまな部署に分散して配置す 管理コンソール: [ユーザーと るようにします。Windows と Mac のユーザーは Beta [チャンネ](https://blog.chromium.org/2017/08/run-multiple-versions-of-chrome-side-by.html) ブラウザの設定] ページ > [そ ルと Stable [チャンネルを同時に実行で](https://blog.chromium.org/2017/08/run-multiple-versions-of-chrome-side-by.html)きるため、仮に Beta チャ の他の設定] > [統計情報の報 告】 ンネルで深刻な問題が発生して業務の継続が難しくなった場 合は、Stable チャンネルに簡単に切り替えることができます。 GPO: [Google] > [Google Chrome] > [使用状況 また、[MetricsReportingEnabled](https://chromeenterprise.google/policies/#MetricsReportingEnabled) を有効にしてこれらのユーザー とクラッシュ関連データのレ の使用状況に関する統計を収集できるようにしておくと、 ポートを有効にする] Google で Beta チャンネルの障害を簡単に検出して修正でき Mac: ます。ユーザーが必要に応じてこのポリシーを無効にできる MetricsReportingEnabled ように、推奨として設定することをおすすめします。

- **IT スタッフとデベロッパー**は新機能を早期にプレビューするために、**Dev チャンネル**の使用 を希望することがあります。Dev チャンネルに含まれる機能が Beta チャンネルや Stable チャ ンネルでリリースされるかどうかは保証されませんが、今後リリースされる可能性のある機 能をテストする良い機会になります。Dev チャンネルは安定していない可能性があるため、 TargetChannel を使用して Chrome インスタンスを Dev チャンネルのみに指定するのではなく、 Stable チャンネルと並行して使用できるようにすることをおすすめします。
- Chrome で今後リリースが予定されている機能をテストしたい**デベロッパー**は、**Canary チャンネル**を使用できます。Canary チャンネルに含まれる機能は Google でテストされて いないため、不安定なことがあります(実行できるかどうかも保証されていません)。 Canary はテスト目的でのみ使用するようにしてください。

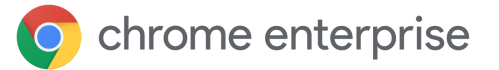

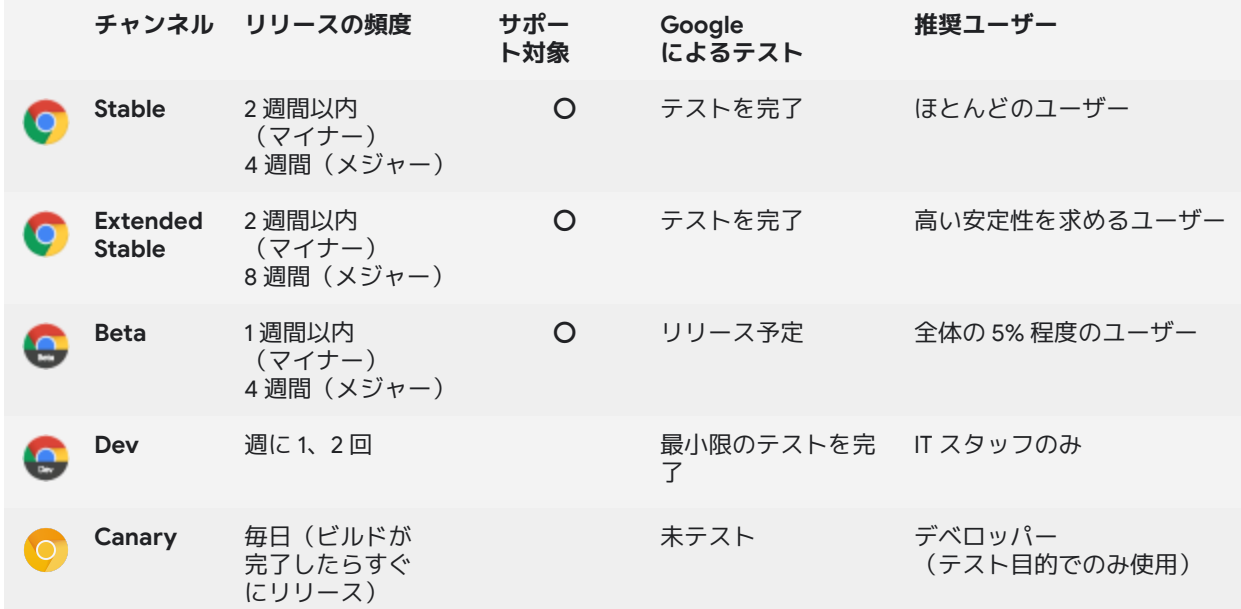

Stable バイナリを使用して Chrome をインストールした場合、**TargetChannel** を **stable**、 **extended**、**beta**、または **dev** に設定することで、[Windows](https://support.google.com/chrome/a/answer/6350036#releasechannel?hl=ja) または [Mac](https://support.google.com/chrome/a/answer/7591084#releasechannel?hl=ja) で使用する Chrome のチャンネルを指定できます。Beta、Dev、Canary のバイナリはそれぞれのチャンネルのみで 使用できます。

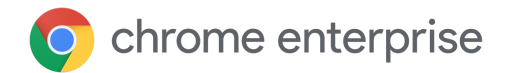

# <span id="page-6-0"></span>更新の管理方法

最も簡単かつ安全に更新を管理するには、自動更新を有効にして、新しいバージョンがリリース されるたびに Google アップデートが自動的に Chrome を更新するようにします。ただし、特定 の組織部門(OU)の Chrome ユーザーが使用するバージョンを厳密に管理しなければならない ことがまれにあります。Chrome には環境を管理、可視化する方法がいくつかあります。更新の 管理方法は、大まかに次の 3 つに分類されます。

- 1. 自動更新:[リリースされたら更新](#page-6-1)
- 2. バージョンを固定:[準備が整ったときに更新](#page-9-0)
- 3. [完全に手動で更新](#page-11-0):プッシュして更新

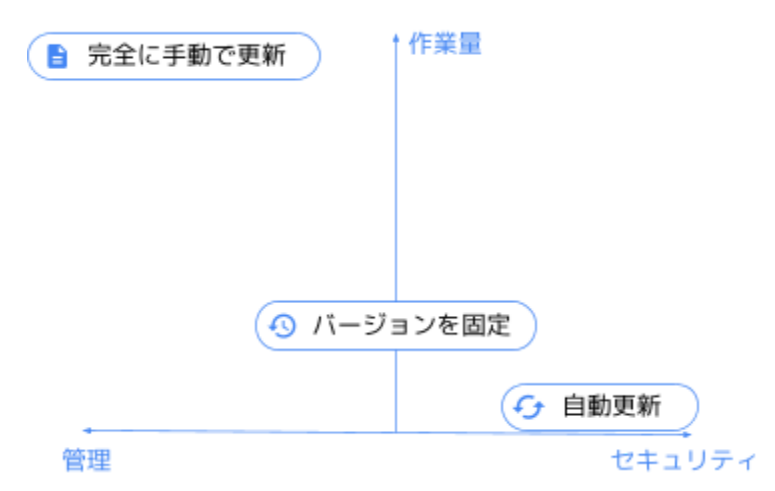

図 2: 更新の管理方法を定性的に比較した図

<span id="page-6-1"></span>多くの組織では複数の方法を組み合わせて利用しています。ほとんどのユーザーには自動更新 を採用し、一部のユーザーには必要に応じて別の方法を採用しています。特定のユーザー グ ループに対する更新の管理方法は、ユーザーのブラウザに必要な管理レベルと、環境のセキュ リティ レベルとのバランスを考慮して判断します。

# 方法 1:自動更新(リリースされたら更新)

おすすめの方法は、組織の大部分のデバイスに対して自動更新を有効にして、新しいバージョ ンがリリースされるたびに Google アップデートで Chrome が更新されるようにすることで す。重要なセキュリティ修正や新機能がリリースされたらすぐに、組織内のすべてのユーザー がこれらを受信するようにするには、自動更新が最適です。

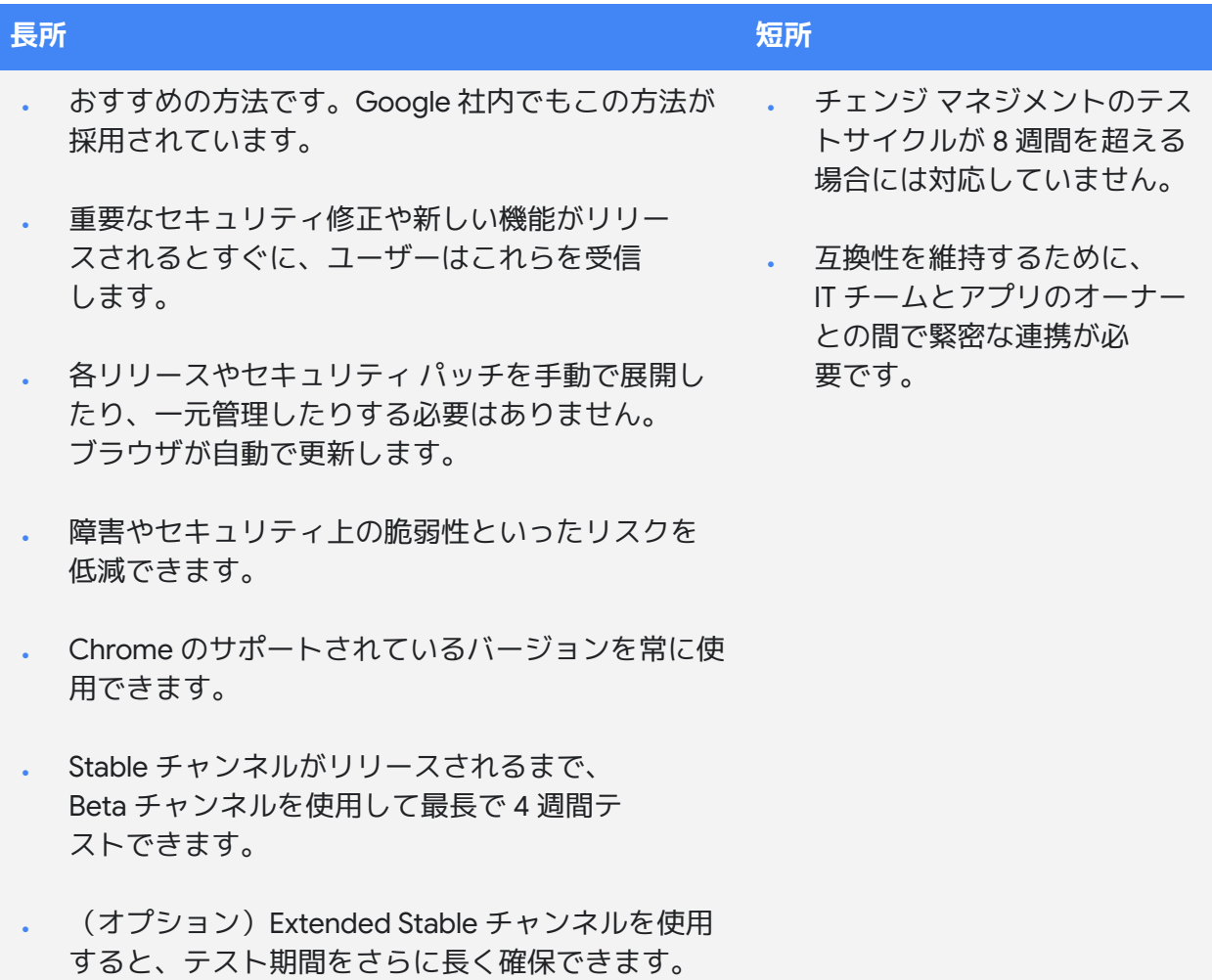

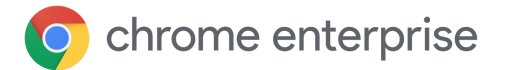

#### <span id="page-8-0"></span>**更新がリリースされたら Chrome が受信するように設定**

更新がリリースされたらすぐにユーザーが受信するようにする には、[**Update policy override**] を [**Always allow updates**] に設定 します。この設定にすると、定期的な更新チェックまたは手動での 更新チェック(chrome://settings/help にアクセスしてチェック) で更新が見つかった場合に、自動で更新されます。

[**Automatic silent updates only**] に設定すると、定期的な更新 チェックで更新が見つかった場合にのみ更新が適用されます。 [**Manual updates only**] に設定すると、ユーザーが chrome://settings/help にアクセスして手動で更新チェックを行った 場合にのみ更新が適用されます。[Manual updates only] は、テスト 用デバイスでのみ使用することができます。ただし、エンドユー ザーが明示的に更新をチェックするまで更新を受信することはありま せん。どちらに設定した場合も多少のリスクがあり、更新がリリース されてもすぐには適用されないことがあります(特にユーザーの操作 が必要な場合)。

**Admin Console** 

(Windows のみ): [ユーザーとブラウザの設定] ページ > [Chrome の更新] > [Chrome ブラウザの更新]

GPO: [Google] > [Google Update] > [Applications] > [Google Chrome] > [Update policy override]

Mac: UpdateDefault

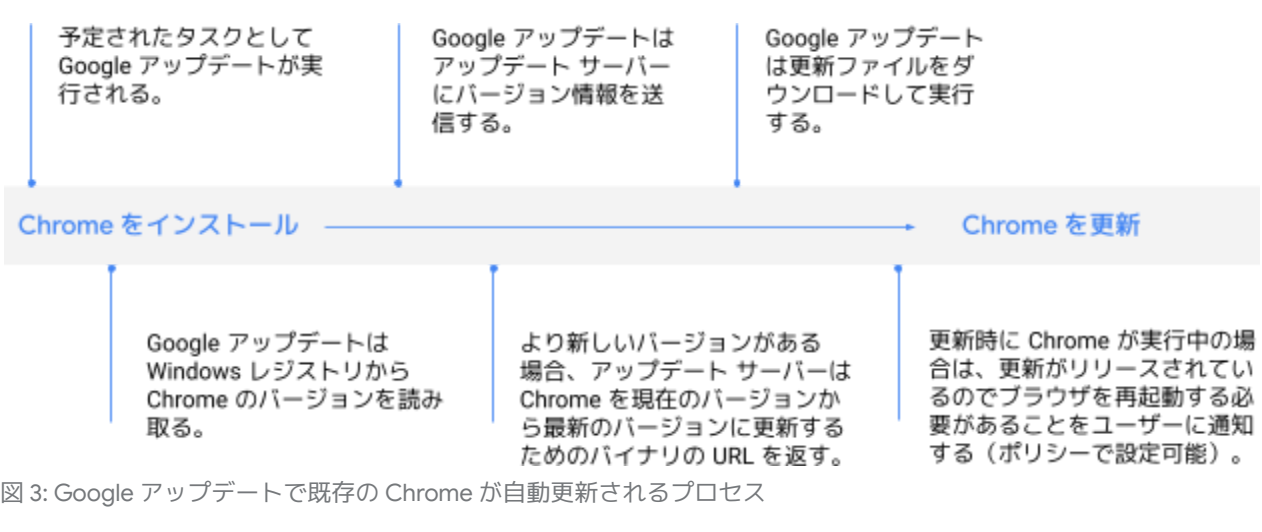

#### <span id="page-8-1"></span>**その他の設定**

更新がリリースされたらすぐにユーザーがすべての更新を利用でき るようにするには、Chrome のバリエーション フレームワークも有 効にして、バージョン間のバリエーションの更新を受信できるよう にします。これには、[**[ChromeVariations](https://cloud.google.com/docs/chrome-enterprise/policies/?policy=ChromeVariations)**] を [**VariationsEnabled**] に設定します。また、新しいバージョンをすばやく適用するた めに、再起動通知ポリシーの使用もご検討ください。

管理コンソール (Windows のみ): [ユーザーとブラウザの設定] ページ > [Chrome のバリ エーション] > [バリエー ション]

GPO: [Google] > [Google Chrome] > [適用できるバリ エーションを指定します]

Mac: ChromeVariations

### <span id="page-9-0"></span>方法 2:バージョンを固定(準備が整ったときに更新)

ビジネス要件または従来の要件で、チェンジ マネジメントのテストサイクルに 8 週間以上か ける必要がある組織では、より詳細に制御する必要があります。このような要件がない組織 でも、ユーザーがより安定した環境(所定の期間は使用中の機能が変更されない環境)を求め ることがあります。このようなユーザーがいる場合は、新しいバージョンを受信する準備が整 うまで Chrome を特定のバージョンに固定する必要があります。

特定の組織部門のユーザーの Chrome を指定したバージョンに固定し、準備ができたときに更 新する(ただし、手動では更新を展開しない)には、ポリシーを使用して Google アップデー トを設定します。

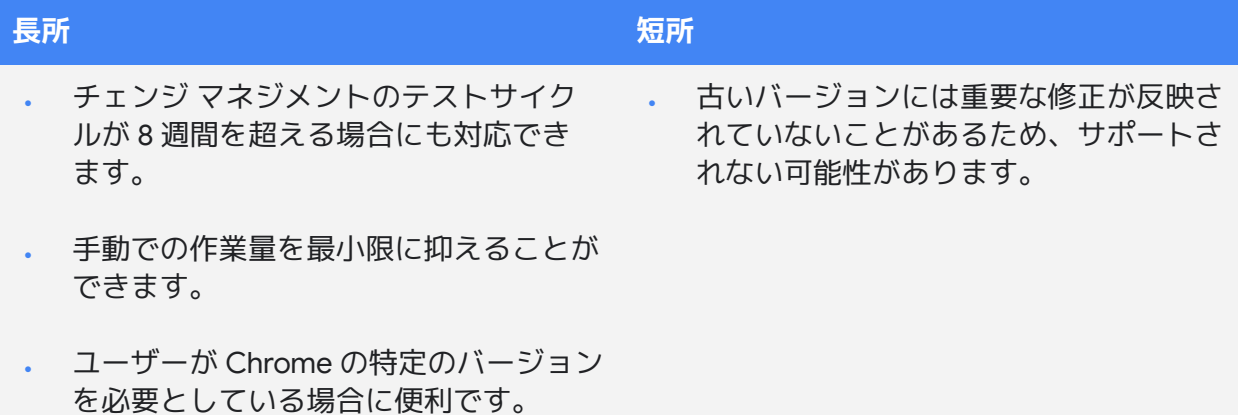

#### <span id="page-9-1"></span>**準備が整ったときに Chrome が更新を受信するように設定**

特定の組織部門のユーザーが使用する Chrome を指定したバー ジョンに固定するには、[**目的のバージョンのプレフィックス**] にレ ビュー済みおよびテスト済みのメジャー バージョンを指定します。 たとえば、Chrome のバージョンを 80 に固定する場合は、 このポリシーに「**80.**」と設定します(小数点も含みます)。 Chrome Enterprise [リリースノートも](https://support.google.com/chrome/a/answer/7679408?hl=ja)[定期的にご覧く](https://inthecloud.withgoogle.com/chrome-release-notes/opt-in.html)ださい。

メジャー バージョンに固定しても、ユーザーはセキュリティ修正 を含むマイナー アップデートを引き続き受信します。特定のバー ジョン(**80.0.3987.158** など)に固定することもできますが、更新 やセキュリティ修正を受信できなくなるため、この方法はおすすめし ません。

メジャー バージョンに固定する場合であっても、長期間バージョンを 固定することはおすすめしません。重要なセキュリティ修正を受信で きない、または Chrome ブラウザ [エンタープライズ](https://cloud.google.com/chrome-enterprise/browser-support) サポートの対象 とならない可能性があるためです。

管理コンソール(Windowsの み):[ユーザーとブラウザの設 定] ページ > [Chrome の更新] > 「目的のバージョンのプレ フィックス】

GPO: [Google] > [Google Update] > [Applications] > [Google Chrome] > [Target version prefix override]

Mac: TargetVersionPrefix

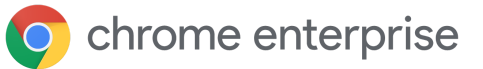

新しいバージョンがリリースされたら、リリースノートで必要なテス ト事項を確認し、テストを開始してください。また、Stable チャンネ ルで次のメジャー バージョンがリリースされるまで、Beta チャンネル でそのリリースに含まれる機能を最長 4 週間テストできます。 組織のユーザーの Chrome を新しいバージョンに更新する準備が整っ たら、[目的のバージョンのプレフィックス] をテスト済みの最新の バージョンに変更するか、設定を完全に削除してユーザーが最新バー ジョンの Chrome に更新できるようにします。

新しいバージョンは一定期間をかけて段階的に展開されるため、展開 が完了するまでユーザーが新しいバージョンを受信しないことがあり ます。新しいバージョンに固定する場合は、このことにご留意くだ さい。詳しくは、以下の「[すべてのブラウザは一度に更新されま](#page-16-4) [すか?」](#page-16-4)をご覧ください。

#### <span id="page-10-0"></span>**その他の設定**

一部のユーザーが使用している Chrome のバージョンをさら に細かく管理する必要がある場合は、[**[ChromeVariations](https://cloud.google.com/docs/chrome-enterprise/policies/?policy=ChromeVariations)**] を [**CriticalFixesOnly**] に設定します。これにより、ユーザーは Chrome のバリエーション フレームワークで提供された重要な修正 は受信できるものの、重要度の低い新機能は無効になります。こう いった機能は、バージョンの固定を解除したときや、より新しい バージョンに固定したときに受信することになります。

管理コンソール (Windows のみ): [ユーザーとブラウザの設定] ページ >[Chrome のバリエー ション|>[バリエーション]

GPO: [Google] > [Google Chromel > [適用できるバリ エーションを指定します]

Mac: ChromeVariations

#### [**[ChromeVariations](https://cloud.google.com/docs/chrome-enterprise/policies/?policy=ChromeVariations)**] を [**VariationsDisabled**] に設定して、

Chrome のバリエーションを完全に無効にすることもできますが、この方法は**おすすめし ません**。セキュリティよりも安定性を優先する環境でのみ、一時的に使用するようにして ください。また、新しいバージョンをすばやく適用するために、再起動通知ポリシーの使用も ご検討ください。

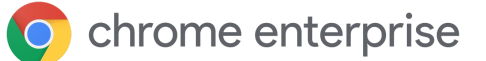

# <span id="page-11-0"></span>方法 3:完全に手動で更新(プッシュして更新)

組織によっては、厳格なロックダウン環境(インターネットにアクセスせずに、社内のウェ ブアプリにのみブラウザを使用)で Chrome を使用している場合があります。このような環境 では、Google アップデートを使用するのではなく、毎回新しい MSI を手動でプッシュして Chrome を最新の状態に維持する必要があります。

コンプライアンスを遵守するためにこのような手順が必要になる組織もありますが、完全に手 動で更新する方法にはリスクが伴うため、この方法で更新するユーザー数を最小限に抑えるよ うにしてください。自動で更新しない場合は、ブラウザに重要な修正が適用されないことがあ るため、脆弱性の影響を受けて環境を危険にさらす可能性があります。適切なタイミングで更 新を適用する作業は、必要に応じてロールバックする作業と同様にとても手間がかかります。 前のセクションでも述べましたが、古いバージョンの Chrome で問題が発生しても、Chrome ブラウザ エンタープライズ サポートの対象とならない可能性があります。

この方法を採用する場合でも、新しいバージョンをインストールする前に Chrome をアンインス トールする必要はありません。更新するすべてのマシンに新しい MSI をプッシュするだけです。

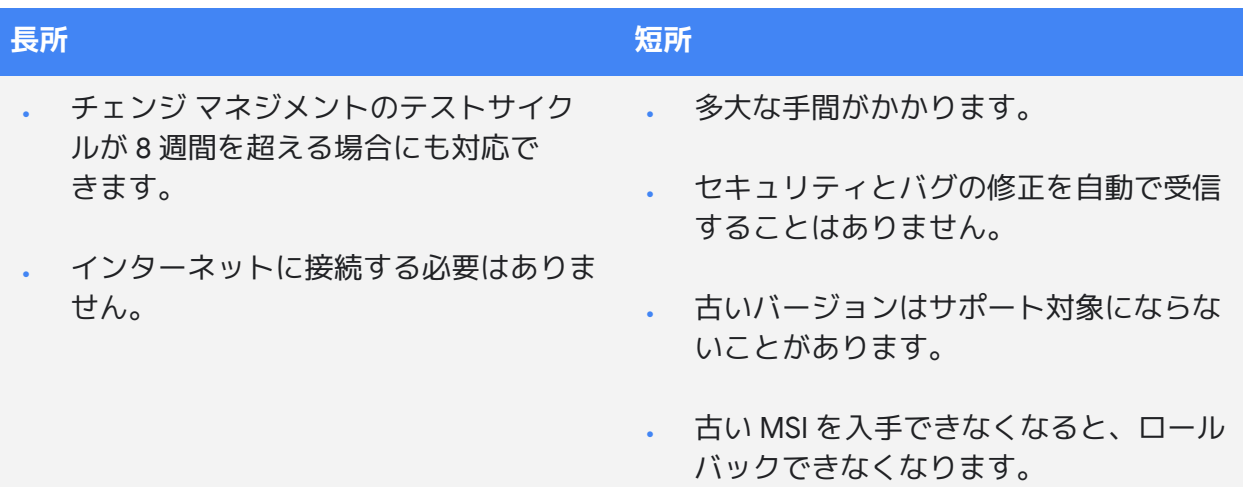

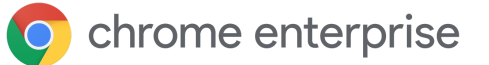

# <span id="page-12-0"></span>その他の考慮事項

## <span id="page-12-1"></span>帯域幅が不十分な場合

帯域幅が不十分な環境で仕事をしているユーザーがいる場合、すべてのユーザーのブラウザを一 度に更新すると、ネットワークに負荷がかかって業務に影響が出ることがあります。帯域幅が不 十分なユーザーの業務を妨げることなくブラウザを最新の状態に保つには、Chrome アップデー トで Chrome(および Chrome が管理する他のソフトウェア)の更新方法を設定します。選択肢 としては、指定したメンテナンスの時間枠内で更新する、一定期間内に段階的に更新する、また はローカルのキャッシュに保存して更新する方法があります。

#### <span id="page-12-2"></span>**メンテナンスの時間枠の設定**

メンテナンスの時間枠を設定すると、指定した時間帯以外で Chrome が更新されるようになり、ユーザーが忙しい時間帯に業 務の中断を最小限に抑えることができます。Chrome が自動更新 を行わない時間帯を設定するには、[**Time period in each day to suppress auto-update check**] を有効にします。[**Hour**] と [**Min**] に更新しない時間帯の開始時刻を指定し、[**Duration**] に更新しない期間を分単位で指定します。時刻には、ロー カルマシンの時刻を 24 時間形式で指定する必要があります。

#### <span id="page-12-3"></span>**段階的に更新**

帯域幅が不十分な環境で更新を管理する場合は、段階的に更新 する方法も有効です。段階的に更新して、組織のすべてのデバイ スが同時に更新されないようにします。更新チェックの間隔を設定 することで、更新を遅らせ、ピーク時の帯域幅の使用量を低減でき ます。ただし、更新を遅らせるとピーク時の帯域幅の使用量を減ら すことができますが、帯域幅の総使用量が増えることがあります。

段階的に更新するには、[**Auto-update check period override**] を有効にして、[**Minutes between update checks**] に 1~43,200 の数 字を指定します。

#### <span id="page-12-4"></span>**更新をキャッシュに保存**

中間プロキシ キャッシュを使用して、Chrome の更新をローカルの キャッシュに保存することもできます。ほとんどのウェブキャッシ ング プロキシ サーバーは、更新のキャッシュ保存に対応していま す。Google アップデート サーバーから Chrome 更新の URL を受信 する(URL のほうがプロキシ サーバーに簡単にキャッシュ保存でき る)には、[**Download URL class override**] を [**Cacheable download URLs**] に設定します。

管理コンソール(Windowsのみ):

• [ユーザーとブラウザの設定] ページ > [Chrome の更新] > 自動更新のチェックを停 止する】

GPO:

• [Google] > [Google Update] > [Preferences] > [Time period in each day to suppress auto-update check]

Mac:

- · UpdatesSuppressedStartHour
- · UpdatesSuppressedStartMin
- · UpdatesSuppressedDurationMin

管理コンソール(Windows のみ):

• [ユーザーとブラウザの設定] ページ > [Chrome の更新] > [自動更新のチェック間隔]

#### GPO:

[Google] > [Google Update] > ٠ [Preferences] > [Auto-update check period override]

Mac: まだ利用できません

- 管理コンソール(Windows のみ): • [ユーザーとブラウザの設定]
- ページ > [Chrome の更新] > [キャッシュに保存可能な URL]

GPO:

• [Google] > [Google Update] > [Preferences] > [Download URL class override]

Mac:

· DownloadPreference

Chrome の更新をプロキシ サーバーのキャッシュにうまく保存できな い場合は、次の設定をお試しください。

- **ファイル オブジェクトの最大サイズ** 1 GB 以上
- **キャッシュ ディレクトリのサイズ メモリ (高速) またはディ** スクに十分な保存容量があることを確認
- **URL の設定 dl.google.com/\*** および **www.google.com/dl/\*** に設定
- **メモリ内の最大オブジェクト サイズ** 例:2,000 KB
- **ディスク上のキャッシュ容量** 大容量のハードドライブ (30 GB 以上) がある場合は、大きい値を設定してより多くの オブジェクトをキャッシュ保存できる

帯域幅が不十分な環境や接続速度が遅い環境でキャッシュをセット アップすると、応答時間が短縮されます。また、帯域幅を節約してよ り重要なタスクに割り当てることができます。

### <span id="page-13-0"></span>バグや互換性の問題への対処

特定のバージョンの Chrome で問題が発生した場合は、サポートケー スの作成や[バグの](https://bugs.chromium.org/p/chromium/issues/entry?template=Enterprise+Issue)報告をした後、組織のすべてのデバイスを更新して 全ユーザーが修正を受信するようにします。

すべてのユーザーが更新を受信していることを確認するには、管理コ ンソールの [**[バージョン](https://support.google.com/chrome/a/answer/10025748?hl=ja) レポート**] ページにアクセスします。[バー ジョン レポート] ページでは、組織の全デバイスの Chrome ブラウザ と Chrome OS のバージョンを 1 か所で確認できます。また、前回の アクティビティの時刻でフィルタリングできます。

#### <span id="page-13-1"></span>**再起動通知**

更新を受信しているのに、バージョンが古いままのブラウザがある場 合は、ブラウザを再起動する必要があります。管理者は [**[RelaunchNotification](https://cloud.google.com/docs/chrome-enterprise/policies/?policy=RelaunchNotification)**] を [**Recommended**] に設定し、 **[[RelaunchNotificationPeriod](https://cloud.google.com/docs/chrome-enterprise/policies/?policy=RelaunchNotificationPeriod)] に通知する間隔(デフォルトは1週)** 間、最短 1 時間)を設定して、Chrome を再起動するようユーザーを 促すことができます。

- 管理コンソール(Windows のみ):
- [ユーザーとブラウザの設定] ページ > [Chrome の更新] > [再起動通知]
- [ユーザーとブラウザの設定] ページ > [Chrome の更新] > **THERMI**

#### GPO:

- [Google] > [Google Chrome] > 「ブラウザまたはデバイスの再 起動が推奨されるか必要であ ることをユーザーに通知する]
- [Google] > [Google Chrome] > 「アップデートの通知を表示す る期間を設定する]

#### Mac:

- RelaunchNotification
- RelaunchNotificationPeriod

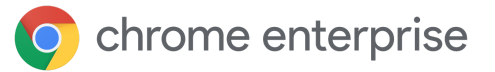

単に再起動をすすめるのではなく、自動的に再起動するには、 [**[RelaunchNotification](https://cloud.google.com/docs/chrome-enterprise/policies/?policy=RelaunchNotification)**] を [**Required**] に設定し、 [**[RelaunchNotificationPeriod](https://cloud.google.com/docs/chrome-enterprise/policies/?policy=RelaunchNotificationPeriod)**] に再起動するまでの期間を指定しま す。指定できる値の最小値は 1 時間(3,600,000 ミリ秒)で、デフォ ルトは1週間(168時間(604,800,000 ミリ秒))です。管理コン ソールでは、再起動を通知する期間はミリ秒ではなく時間単位で指定 します。

#### <span id="page-14-0"></span>**ロールバック**

ごくまれにですが、修正プログラムの提供を待っている間、Chrome を以前のバージョンにロールバックしなければならないことがありま す。以前のバージョンにロールバックするには、[**目的のバージョンの プレフィックス**] に目的のバージョン(ご利用の環境で正常に動作す る最新のバージョン)を指定します。また、ロールバックを反映する ために、[**目的のバージョンにロールバック**] を有効にする必要があり ます。

ユーザーのデータを確実に保持するには、[バージョンのロールバック](https://support.google.com/chrome/a/answer/9917429?hl=ja) [中にデータを保持するを](https://support.google.com/chrome/a/answer/9917429?hl=ja)ご覧ください。Chrome の古いバージョン (84 より前)を利用している場合、ユーザーは [**Chrome 同期**] を有 効にして閲覧情報を保持する必要があります。

自動でロールバックするには、Google アップデートを使用した自動 更新を有効にする必要があります。また、デバイスをドメインに加え るか、ブラウザを Chrome ブラウザ クラウド管理に登録する(あるい はこの両方を実行する)必要があります。Chrome は直近の 3 つの バージョンのいずれかにのみロールバックできます。手動で更新する ブラウザの場合、または古いバージョンにロールバックする必要があ るブラウザの場合は、[手動でロールバックする必](https://support.google.com/chrome/a/answer/7125792?hl=ja)要があります。

#### <span id="page-14-1"></span>**バリエーションの無効化**

Chrome のバリエーション フレームワークで有効にした機能によって互 換性の問題が発生した場合は、緊急措置として [**[ChromeVariations](https://cloud.google.com/docs/chrome-enterprise/policies/?policy=ChromeVariations)**] を [**CriticalFixesOnly**] に設定します(または [**VariationsDisabled**] に設 定して完全に無効にすることもできますが、この設定はおすすめしま せん)。バリエーション フレームワークで有効にしたすべての機能は、 Chrome を再起動した後無効になります。

管理コンソール(Windows のみ):

- [ユーザーとブラウザの設定] ページ > [Chrome の更新] > [目的のバージョンのプレ フィックス]
- [ユーザーとブラウザの設定] ページ > [Chrome の更新] > 旧的のバージョンにロール パック】

#### GPO:

- [Google] > [Google Update] > [Applications] > [Google Chrome] > [Target version prefix override]
- [Google] > [Google Update] > [Applications] > [Google Chrome] > [Rollback to Target version]

#### Mac:

- · TargetVersionPrefix
- RollbackToTargetVersion

#### 管理コンソール (Windows のみ):

[ユーザーとブラウザの設定] ページ > [Chrome のバリ エーション] > [バリ エーション]

GPO: [Google] > [Google Chrome] > [適用できるバリ エーションを指定します]

Mac: ChromeVariations

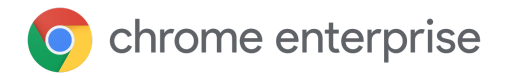

#### <span id="page-15-0"></span>**コンポーネントの更新の無効化**

Chrome にはコンポーネント(重要なコード)があり、場合によってはこれを動的に 更新する必要があります。通常、コンポーネントは重大な問題が発見された場合にのみ (通常のリリース サイクル以外で)更新されます。推奨はされませんが、緊急措置として [ComponentUpdatesEnabled](https://chromeenterprise.google/policies/#ComponentUpdatesEnabled) を無効にすると、コンポーネントは変更されなくなります。

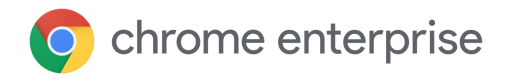

# <span id="page-16-0"></span>トラブルシューティング

#### <span id="page-16-1"></span>**ログの収集**

Google アップデートで予期しない問題が発生した場合は、ログを収集しておくとトラブル シューティングで役立ちます。また、サポートケースを作成する際にもログは重要な参考情報 になります。ログを収集する手順については、[ヘルプセンターを](https://buganizer.corp.google.com/issues/155667740)ご覧ください。

#### <span id="page-16-2"></span>**URL 許可リスト**

Chrome の更新に必要な URL に Google アップデートが確実にアクセスできるようにします。 ヘルプセンターには、[許可リストに登録する必要がある](https://support.google.com/chrome/a/answer/6350036?hl=ja#urlsused) URL の一覧が記載されています。

#### <span id="page-16-3"></span>**Chrome を実行していないときでも更新は適用されますか?**

マシンの電源が入っていてネットワークに接続している間は、ポリシーで Google アップデー トが無効になることはありません。新しい更新がリリースされると、Chrome はバックグラウ ンドで自動的に更新され、次回 Chrome を起動するときに新しいバージョンになります。 Chrome を起動するまで、管理コンソールの [バージョン レポート] に引き続き古いバージョン が表示されることがあります。[前回のアクティビティ] で、長期間実行されていない古いバー ジョンのブラウザを除外するようにレポートをフィルタリングすると、こうした表示を軽減す ることができます。サードパーティのツールでは、Chrome のバージョンが常に正確に報告さ れるとは限りません。正確な情報については、対象のデバイスのバージョン レポートまたは chrome://version をご確認ください。

ユーザーレベルではなくマシンレベルで Chrome をインストールしている場合は、ユーザーが デバイスにログインしていなくても更新が適用されます。いずれの場合も、OS にログインし ているユーザーに管理者権限がなくても、Chrome は自動更新されます。

#### <span id="page-16-4"></span>**組織内のブラウザはすべて一度に更新されますか?**

Chrome の新しいバージョンがリリースされると、はじめにランダムに選択されたごく一部の ブラウザが更新され、その後徐々に更新されて最終的にすべてのブラウザが更新されます。組 織のすべてのマシンが更新されるまでに 1 週間以上かかることがあります。更新の完了までに かかる期間は、更新を迅速に展開するための取り組みや、展開を一時停止する必要性の有無に 応じて異なります。Chrome を最新のバージョンに固定すると、最新のバージョンが完全に展 開されるまで新しいバージョンを受信できないことがあります。ただし、マイナー バージョ ンを指定して固定することで、更新の遅れを回避できます。マイナー バージョンに固定する場 合は、以降の更新を受信する前に、[目的のバージョンのプレフィックス] を削除または更新す る必要があります。[詳細については、こちらをご覧ください。](https://cr-updates-serving.appspot.com/)[VersionHistory](https://developer.chrome.com/docs/versionhistory/) API を使用して、 Chrome のバージョン履歴をプログラマティックに確認することもできます。

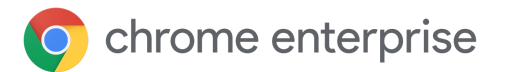

# <span id="page-17-0"></span>まとめ

本書では、ご利用の環境の Chrome を管理、可視化する方法の一部を紹介しましたが、 Chrome には他にもさまざまな管理方法があります。このような管理方法を使用して、 ユーザーのセキュリティ レベルと安定性のバランスが最適になるようにします。ほとんどの 環境では、次のようにすることをおすすめします。

- Google アップデートを使用して自動更新を有効にする
- **.** Chrome のバリエーションを有効にしておく
- Beta チャンネルでテストして、次回リリースされる機能をプレビューする
- Chrome Enterprise リリースノートを定期的に確認する

### <span id="page-17-1"></span>詳細情報

- Chrome ブラウザ [クラウド管理に関するテクニカル](https://docs.google.com/document/d/17Kmmt16uijvMTa1K47WwwrAUCN3vXeoDXQn4Uhzszvg/preview) ドキュメント: Google 管理コン ソールで Chrome を管理する
- · [拡張機能の管理に関するテクニカル](https://support.google.com/chrome/a/answer/9296680?hl=ja) ドキュメント: 拡張機能の管理の詳細 (拡張機能の更新を含む)
- Chrome Enterprise [リリースノート](https://support.google.com/chrome/a/answer/7679408?hl=ja)
- Enterprise [のダウンロード](https://chromeenterprise.google/intl/ja_jp/browser/download/#windows-tab): Chrome (Beta チャンネルを含む)のインストーラとポリ シー テンプレ―ト、および Google アップデート
- デベロッパー向けのヘッドレス Chrome [を使用した自動テスト](https://developers.google.com/web/updates/2017/06/headless-karma-mocha-chai)